# **Addendum for WJ-SX650 Series Operating Instructions: "Scene[PATROL(S)]" and "BW" When Combination Camera is Used**

# ● **Note on "Scene[PATROL(S)]"**

"Scene[PATROL(S)]", supported by WV-CS950,WV-CS954,WV-CW960,and WV-CW964 (As of February, 2006), is a function to change the picture quality and position settings of cameras.

Matrix Switcher WJ-SX650 activates "Scene[PATROL(S)]" whenever set to perform. If "Scene[PATROL(S)]" is scheduled for "Camera Event", cameras will move to the positions set for "Scene" even when alarm or monitor lock is activated.

# ● **Note on "BW"**

To activate the "BW" setting of combination cameras, deactivate PAN/TILT/ZOOM operations (including preset position control).

**Note:** When "AUTO" is always activated for the "BW" setting, you need not refer to this note.

# **To activate the "BW" setting from a system controller or the PC**

Deactivate PAN/TILT/ZOOM operations of selected camera.

# **To schedule the "BW" setting for "Camera Event"**

Perform the following to deactivate PAN/TILT/ZOOM operations of cameras before "Camera Event" is activated.

# **<If a tour sequence with preset position control is being activated>**

To deactivate the tour sequence currently being activated, schedule a spot event for "Timer Event". (Refer to Schedule Example 1 "Timer Event".)

# **<If PAN/TILT/ZOOM operations (Auto Pan, Sort, Sequence, Patrol Play, etc.) are being activated>**

To deactivate the PAN/TILT/ZOOM operations currently being activated, schedule "Auto Track" for "Camera Event", and set "Not Use" for "ALARM IN (Camera)". (Refer to Schedule Example 2 "Camera Event".)

# **Operation Example**

In this example, the following operations are being performed.

• Monitor 1: Tour Sequence 1

("LCN": 1, "Preset":  $1 \rightarrow$  "LCN": 2, "Preset":  $1 \rightarrow$  "LCN": 1, "Preset":  $2 \rightarrow$  "LCN": 2, "Preset": 2 are sequentially switched for two seconds.)

• All cameras: "Sort"

If "Monitor 1": "Tour Sequence 1" or "All cameras": "Sort" is activated, the scheduled "BW" setting may not be activated properly.

To activate the scheduled "BW" properly, schedule as follows.

## **Schedule Example 1 "Timer Event":**

- Set "Spot" for Monitor 1.
- Conform the "Schedule Mode" setting of "Timer Event" to that of "BW and Scene[PATROL(S)] Setting".
- "LCN": 1
- "Preset": 1

# **Schedule Example 2 "Camera Event":**

- Set "Auto Track" for all cameras.
- Conform the "Schedule Mode" setting of "Auto Track" to that of "BW and Scene[PATROL(S)]" Setting".
- "ALARM IN (Camera)": "Not Use"
- "Mode after Auto Tracking Schedule": --

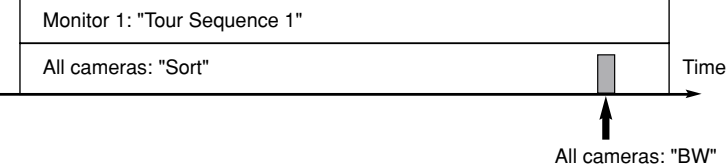

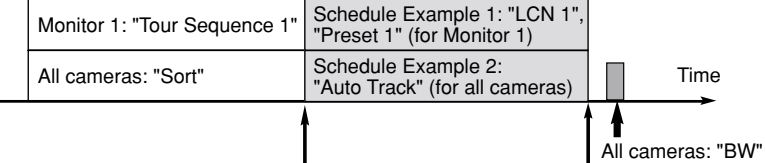

All cameras start "Auto Track". All cameras stop.

# **Nachtrag zur Bedienungsanleitung der Serie WJ-SX650: "Szene [PATROL(S)]" und "Schwarzweiß" Bei Verwendung einer Kombinationskamera**

# ● **Hinweis zu "Szene [PATROL(S)]"**

Mit der Funktion "Szene [PATROL(S)]", unterstützt bei den Modellen WV-CS950, WV-CS954, WV-CW960 und WV-CW964 (Stand vom Februar 2006), können die Bildqualität und Position von Kameras verändert werden.

Das Matrixschaltgerät WJ-SX650 aktiviert "Szene [PATROL(S)]" gemäß Voreinstellung. Wenn "Szene [PATROL(S)]" für "Kamera-Ereignis" voreingestellt ist, bewegen sich die Kameras in die für "Scene" eingestellte Position, und zwar auch dann, wenn Alarm oder Monitor-Sperre aktiviert ist.

# ● **Hinweis zu "Schwarzweiß"**

Um bei Kombinationskameras "Schwarzweiß" aktivieren zu können, müssen PAN/TILT/ZOOM-Operationen (einschließlich Presetpositionssteuerung) deaktiviert werden.

**Hinweis:** Diesen Hinweis beachten, wenn "Schwarzweiß" immer auf "AUTO" steht.

## **Aktivierung von "Schwarzweiß" über ein Bediengerät oder einen PC**

Für die gewählte Kamera die PAN/TILT/ZOOM-Operationen deaktivieren.

#### **Voreinstellung von "Schwarzweiß" für "Kamera-Ereignis"**

Vor der Aktivierung von "Kamera-Ereignis" die PAN/TILT/ZOOM-Operationen wie folgt deaktivieren.

#### **<Bei Aktivierung einer Tour-Sequenz mit Presetpositionssteuerung>**

Eine laufende Tour-Sequenz kann durch Voreinstellung eines "Timer-Ereignis" deaktiviert werden. (Siehe Einstellbeispiel 1 "Timer-Ereignis".)

#### **<Bei Aktivierung von PAN/TILT/ZOOM-Operationen (autom. Schwenken, Sortieren, Sequenz, Patrouillen-Wiedergabe usw.)>**

Um die in Durchführung befindlichen PAN/TILT/ZOOM-Operationen zu deaktivieren, als "Kamera-Ereignis" "Auto-Tracking" einstellen und "ALARM IN (Kamera)" auf "Nicht anwenden" setzen. (Siehe Einstellbeispiel 2 "Kamera-Ereignis".)

#### **Bedienungsbeispiel**

Im folgenden Beispiel finden die unten aufgeführten Operationen statt.

• Monitor 1: Tour-Sequenz 1 ("LCN": 1, "Preset": 1 → "LCN": 2, "Preset": 1 → "LCN": 1, "Preset": 2 → "LCN": 2, "Preset": 2 werden in Intervallen von zwei Sekunden weitergeschaltet.)

• Alle Kameras: "Sortieren"

Wenn "Monitor 1": "Tour-Sequenz 1" oder "All cameras": "Sortieren" aktiviert ist, wird die Voreinstellung "Schwarzweiß" u.U. nicht normal aktiviert.

Zur einwandfreien Aktivierung von "Schwarzweiß" sind folgende Einstellungen erforderlich.

## **Einstellbeispiel 1 "Timer-Ereignis":**

- Monitor 1 auf "Vollbild" einstellen.
- Die unter "Timer-Ereignis" getroffene Einstellung für "Zeitplanmodus" mit denen für "Schwarzweiß und Szene [PATROL(S)]" in Übereinstimmung bringen.
- "LCN": 1
- "Preset": 1

## **Einstellbeispiel 2 "Kamera-Ereignis":**

- Für alle Kameras "Auto-Tracking" einstellen.
- Die unter "Zeitplanmodus" getroffene Einstellung für "Auto-Tracking" mit denen für "Schwarzweiß und Szene [PATROL(S)]" in Übereinstimmung bringen.
- "ALARM IN (Kamera)": "Nicht anwenden"
- "Modus nach Auto-Tracking-Zeitplan": --

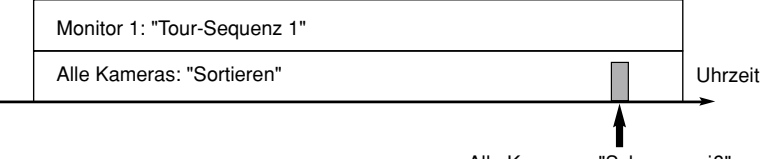

Alle Kameras: "Schwarzweiß"

Uhrzeit Alle Kameras: "Schwarzweiß" Monitor 1: "Tour-Sequenz 1" Alle Kameras: "Sortieren" Einstellbeispiel 1: "LCN 1", "Preset 1" (für Monitor 1) Einstellbeispiel 2: "Auto-Tracking" für alle Kameras einstellen. Alle Kameras beginnen mit "Auto-Tracking". Alle Kameras stoppen.

# **Addenda de manuel d'utilisation des modèles des séries WJ-SX650: "Scène [PATR(S)]" et "NOIR ET BLANC (BW)" lorsqu'une caméra vidéo combinée est utilisée**

# ● **Remarque à propos de "Scène [PATR(S)]"**

"Scène [PATR(S)]", pris en charge par WV-CS950,WV-CS954,WV-CW960 et WV-CW964 (en date de février 2006), est une fonction permettant de changer les paramétrages de qualité d'image et de position des caméras vidéo.

Le sélecteur matriciel WJ-SX650 active la fonction "Scène [PATR(S)]" à chaque fois qu'elle est paramétrée être exécutée. Si la fonction "Scène [PATR(S)]" est planifiée pour "Événement de caméra vidéo", les caméras vidéo iront se placer sur les positions paramétrées pour "Scene" même lorsqu'une alarme ou un verrouillage de moniteur vidéo est activé.

# ● **Remarque à propos de "NOIR ET BLANC (BW)"**

Pour activer le paramétrage "NOIR ET BLANC (BW)" des caméras vidéo combinées, désactiver les opérations PAN/AZIMUTH/ZOOM (y compris la commande de position préréglée).

**Remarque:** Lorsque "AUTO" est toujours activé pour le paramétrage "NOIR ET BLANC (BW)", il n'est pas nécessaire de se référer à cette remarque.

#### **Pour activer le paramétrage "NOIR ET BLANC (BW)" à partir d'un contrôleur de système ou d'un ordinateur personnel** Désactiver les opérations PAN/AZIMUTH/ZOOM de la caméra vidéo sélectionnée.

## **Comment planifier le paramétrage "NOIR ET BLANC (BW)" pour "Événement de caméra vidéo"**

Effectuer les opérations suivantes pour désactiver les opérations PAN/AZIMUTH/ZOOM des caméras vidéo avant d'activer "Événement de caméra vidéo".

## **<Si une séquence de tour avec un contrôle de position préréglée est activée>**

Pour désactiver la séquence de tour qui est actuellement activée, planifier un événement de site pour "Événement temporisé". (Se référer à l'exemple de planification 1 "Événement temporisé".)

#### **<Si les opérations PAN/AZIMUTH/ZOOM (balayage panoramique automatique, tri, séquence, lecture de patrouille, etc.) sont activées>**

Pour désactiver les opérations PAN/AZIMUTH/ZOOM qui sont actuellement activées, planifier "Recherche automatique de piste" pour "Événement de caméra vidéo", et paramétrer "Non utilisé" pour "ENTRÉE D'ALARME". (Se référer à l'exemple de planification 2 "Événement de caméra vidéo".)

## **Exemple d'opération**

Dans cet exemple, les opérations mentionnées ci-dessous sont exécutées.

- Moniteur vidéo 1: Séquence de tour 1
	- ("LCN": 1, "Préréglage": 1 → "LCN": 2, "Préréglage": 1 → "LCN": 1, "Préréglage": 2 → "LCN": 2, "Préréglage": 2 sont commutées séquentiellement pendant deux secondes.)
- Toutes les caméras vidéo: "Tri"

Si "Moniteur vidéo 1": "Séquence de tour 1" ou "Toutes les caméras vidéo": "Tri" est activé, le paramétrage planifié "NOIR ET BLANC (BW)" risque de ne pas être activé correctement.

Pour activer "NOIR ET BLANC (BW)" planifié correctement, planifier comme suit.

## **Exemple de planification 1 "Événement temporisé":**

• Paramétrer "Observation site" pour le moniteur vidéo 1.

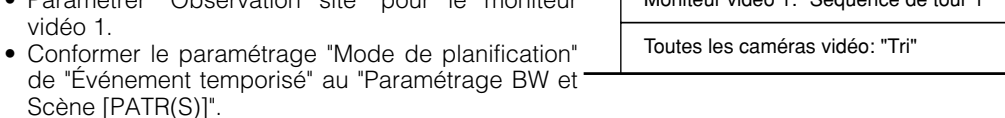

- Scène [PATR(S)]". • "LCN": 1
- "Préréglage": 1

#### **Exemple de planification 2 "Événement de caméra vidéo":**

- Paramétrer "Recherche automatique de piste" pour toutes les caméras vidéo.
- Conformer le paramétrage de "Mode de planification" de "Recherche automatique de piste" au "Paramétrage BW et Scène [PATR(S)]".
- "ENTRÉE D'ALARME": "Non utilisé"
- "Mode après la planification de recherche automatique": --

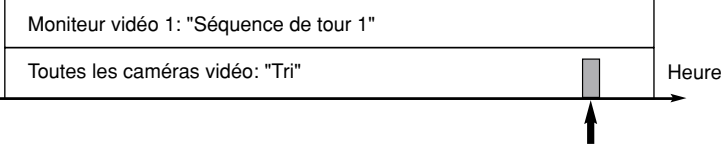

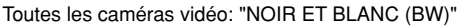

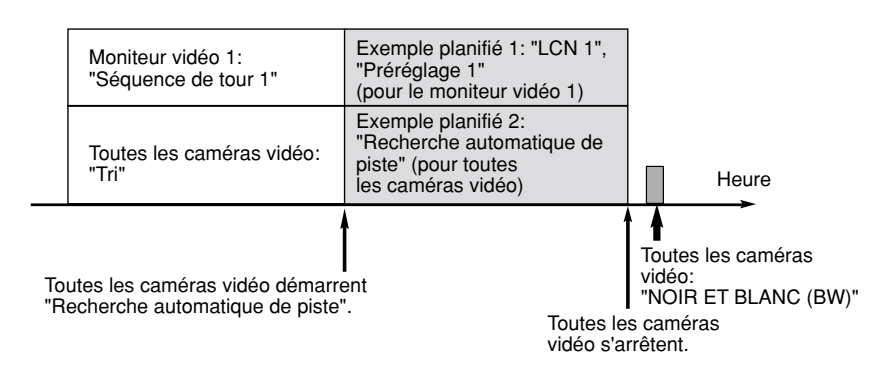

# **Suplemento para el manual de instrucciones de la serie WJ-SX650: "Escena [PATRULLA(S)]" y "Blanco y negro" cuando se emplea la cámara de combinación**

# ● **Nota acerca de "Escena [PATRULLA(S)]"**

"Escena [PATRULLA(S)]", soportado por los modelos WV-CS950, WV-CS954, WV-CW960, y WV-CW964 (febrero de 2006) es una función que sirve para cambiar los ajustes de la calidad y posición de la imagen de las cámaras.

El conmutador de matriz WJ-SX650 activa "Escena [PATRULLA(S)]" cuando así se ajusta. Si se programa "Escena [PATRULLA(S)]" para "Evento de cámara", las cámaras se moverán a las posiciones ajustadas para "Escena" aunque active la alarma o el bloqueo de monitor.

# ● **Nota acerca de "Blanco y negro"**

Para activar el ajuste "Blanco y negro" de las cámaras de combinación, desactive las operaciones de PAN/INCLIN/ZOOM (incluyendo el control de posiciones de preajuste).

**Nota:** Cuando siempre se activa "AUTO" para el ajuste "Blanco y negro", no será necesario referirse a esta nota.

# **Para activar el ajuste "Blanco y negro" desde un controlador del sistema o el PC**

Desactive las operaciones de PAN/INCLIN/ZOOM de la cámara seleccionada.

# **Para programar el ajuste de "Blanco y negro" para "Evento de cámara"**

Efectúe lo siguiente para desactivar las operaciones de PAN/INCLIN/ZOOM de las cámaras antes de activar "Evento de cámara".

# **<Si se activa una secuencia de turnos con el control de posiciones de preajuste>**

Para desactivar la secuencia de turnos actualmente activada, efectúe un programa horario para un evento de punto fijo para "Evento de temporizador". (Consulte el ejemplo 1 de programa horario "Evento de temporizador".)

#### **<Si se activan las operaciones de PAN/INCLIN/ZOOM (panoramización automática, clasificación, secuencia, reproducción de vigilancia, etc.)>**

Para desactivar las operaciones de PAN/INCLIN/ZOOM actualmente activadas, efectúe un programa horario de "Seguimiento automático" para "Evento de cámara", y ajuste "No usar" para "ENTRADA DE ALARMA (Cámara)". (Consulte el ejemplo 2 de programa horario "Evento de cámara".)

# **Ejemplo de operación**

En este ejemplo, se están efectuando las operaciones siguientes.

- Monitor 1: Secuencia de turnos 1 ("LCN": 1, "Preajustar": 1 → "LCN": 2, "Preajustar": 1 → "LCN": 1, "Preajustar": 2 → "LCN": 2, "Preajustar": 2 cambian secuencialmente durante dos segundos.)
- Todas las cámaras: "Clasificar"

Si "Monitor 1": "Secuencia de turnos 1" o "Todas las cámaras": se activará "Clasificar", y es posible que el ajuste de "Blanco y negro" programado no se active apropiadamente.

Monitor 1:

"Secuencia de turnos 1"

Todas las cámaras: "Clasificar"

Para activar apropiadamente "Blanco y negro" de programa horario, efectúe el programa horario de la forma siguiente.

#### **Ejemplo 1 de programa horario "Evento de temporizador":**

- Ajuste "Punto fijo" para el Monitor 1.
- Conforme el ajuste de "Modo de programa horario" de "Evento de temporizador" con "Ajuste de blanco y negro y escena [PATRULLA(S)]".
- "LCN": 1
- "Preajustar": 1

#### **Ejemplo 2 de programa horario "Evento de cámara":**

- Ajuste "Seguimiento automático" para todas las cámaras.
- Conforme el ajuste del "Modo de programa horario" de "Seguimiento automático" con "Ajuste de blanco y negro y escena [PATRULLA(S)]".
- "ENTRADA DE ALARMA (Cámara)": "No usar" • "Modo después del programa horario de seguimiento automático": -- Todas las cámaras inician "Seguimiento automático".

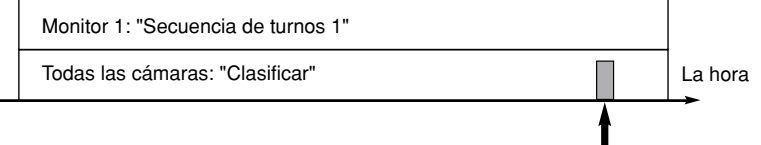

Ejemplo 1 de programa horario: "LCN 1", "Preajustar 1" (para el Monitor 1) Ejemplo 2 de programa horario: "Seguimiento automático". (para todas las cámaras

Todas las cámaras: "Blanco y negro"

Se paran todas las cámaras.

La hora

Todas las cámaras: "Blanco y negro"

# **Appendice al manuale di istruzioni della serie WJ-SX650: "Scena [PATROL(S)]" e "BN" Quando si utilizza una telecamera di combinazione**

# ● **Nota su "Scena [PATROL(S)]"**

"Scena [PATROL(S)]", supportata dalla WV-CS950,WV-CS954,WV-CW960 e WV-CW964 (al febbraio 2006), è una funzione per cambiare la qualità dell'immagine e le impostazioni delle posizioni delle telecamere.

La matrice di commutazione WJ-SX650 attiva "Scena [PATROL(S)]" in qualsiasi momento ne sia impostata l'esecuzione. Se viene programmato "Scena [PATROL(S)]" per l'evento della telecamera, le telecamere si sposteranno nelle posizioni impostate per "Scena" anche quando è attivato l'allarme o il blocco del monitor.

# ● **Nota su "BN"**

Per attivare l'impostazione "BN" delle telecamere di combinazione, disattivare le operazioni di PAN/TILT/ZOOM (incluso il controllo delle posizioni preselezionate).

**Nota:** Quanto è sempre attivato "AUTO" per l'impostazione "BN", non è necessario far riferimento a questa nota.

## **Per l'attivazione dell'impostazione "BN" da una tastiera di controllo del sistema o dal PC**

Disattivare le operazioni di PAN/TILT/ZOOM della telecamera selezionata.

## **Per programmare l'impostazione "BN" per "Evento della telecamera"**

Eseguire quanto segue per disattivare le operazioni di PAN/TILT/ZOOM delle telecamere prima di attivare "Evento della telecamera".

## **<Se è attivata una sequenza Tour con il controllo delle posizioni preselezionate>**

Per disattivare la sequenza Tour attualmente attivata, programmare un evento spot per "Evento del temporizzatore". (Far riferimento a Esempio 1 di Schedule "Evento del temporizzatore".)

#### **<Se sono attivate le operazioni di PAN/TILT/ZOOM (brandeggio orizzontale automatico, ordina, sequenza, riproduzione della perlustrazione, etc.)>**

Per disattivare le operazioni di PAN/TILT/ZOOM attualmente attivate, programmare "Localizzazione automatica" per "Evento della telecamera" ed impostare "Non utilizzare" per "INGRESSO DELL'ALLARME (Telecamera)". (Far riferimento a Esempio 2 di Schedule "Evento della telecamera".)

## **Esempio di utilizzo**

In questo esempio, vengono eseguite le seguenti operazioni.

- Monitor 1: Sequenza Tour 1 ("NLT": 1, "Preselezione": 1 → "NLT": 2, "Preselezione": 1 → "NLT": 1, "Preselezione": 2 → "NLT": 2, "Preselezione": 2 vengono alternate sequenzialmente per due secondi.)
- Tutte le telecamere: "Ordina"

Se "Monitor 1": "Sequenza Tour 1" o "Tutte le telecamere": "Ordina" è attivato, l'impostazione programmata "BN" può non essere attivata correttamente.

Per attivare correttamente il "BN" programmato, programmare nel modo seguente.

#### **Esempio 1 di Schedule "Evento del temporizzatore":**

- Impostare "Spot" per Monitor 1.
- Far corrispondere l'impostazione "Modalità del programma" di "Evento del temporizzatore" a quella "Impostazione di BN e Scena [PATROL(S)]".
- "NLT": 1
- "Preselezione": 1

## **Esempio 2 di Schedule "Evento della telecamera":**

- Impostare "Localizzazione automatica" per tutte le telecamere.
- Far corrispondere l'impostazione "Modalità del programma" di "Localizzazione automatica" a quella "Impostazione di BN e Scena [PATROL(S)]".
- "INGRESSO DELL'ALLARME (Telecamera)": "Non utilizzare"
- "Modalità dopo il programma della localizzazione automatica": --

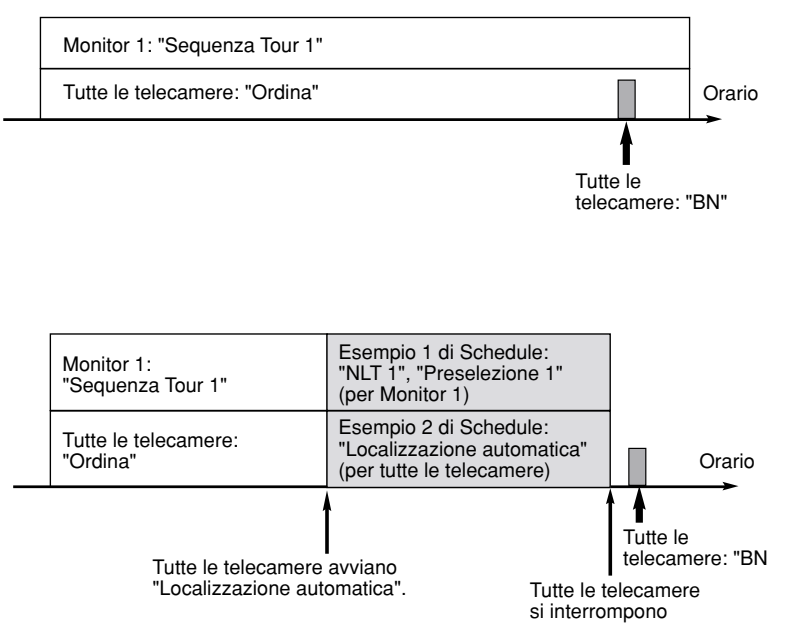

# **WJ-SX650系列使用说明书的附录: "场景[巡逻(S)]"和"黑白"使用组合摄像机时**

# ● **"场景[巡逻(S)**]"的说明

"场景[巡逻(S)]", 有WV-CS950,WV-CS954,WV-CW960,和WV-CW964支持 (2006年2月起), 是改变摄像机图像质量和位置设置 的功能。

矩阵开关控制器WJ-SX650随时将"场景[巡逻(S)]"功能设置为启动。如果将"场景[巡逻(S)]" 安排为"摄像机事件",即使启动了报 警或者监视器锁定功能摄像机也将会移动到设置为"巡逻"的位置。

# ● **"黑白"的说明**

关闭PAN/TILT/ZOOM操作(包括预置位置控制),可以启动组合摄像机的"黑白"设置。

**注:** 当"自动"总是在"黑白"设置中启动时,不需要参考本说明。

# **从系统控制器或者PC机启动"黑白"设置**

关闭所选择摄像机的PAN/TILT/ZOOM操作。

# **为"摄像机事件" 安排 "黑白"设置**

在启动"摄像机事件"前进行以下操作关闭摄像机的PAN/TILT/ZOOM操作。

# **<如果要启动有预置位置控制的巡视序列>**

为"计时器事件"安排一个点事件可以关闭当前启动的巡视序列。(参见时间表例子1 "计时器事件"。)

# **<如果PAN/TILT/ZOOM操作(自动摇动**,**分类**,**序列**,**巡逻进行等)启动了>**

为"摄像机事件"安排"自动跟踪"并且将"报警输入(摄像机)"设置为"不使用",可以关闭当前启动的PAN/TILT/ZOOM操作。(参见 时间表例子2 "摄像机事件"。)

# **操作例子**

在此例子中,进行以下操作。

- 监视器1: 巡视序列 1 ("LCN": 1, "预置": 1 → "LCN": 2, "预置": 1 → "LCN": 1, "预置": 2 → "LCN": 2, "预置": 2 依次切换两秒钟。)
- 全部摄像机: "分类"

如果 "监视器 1": "巡视序列 1" 或者"全部摄像机": "分类"启动了, 定时的"黑白"设置可能不能适当启动。

按照以下安排可以适当启动定时的"黑白"。

# **时间表例子1 "计时器事件":**

- 将监视器1设置为 "点"。
- 将"计时器事件"的"时间表模式"设置为与"黑白"和"场 景[巡逻(S)]"的设置一致。
- $\cdot$  LCN $\cdot$  1
- "预置": 1

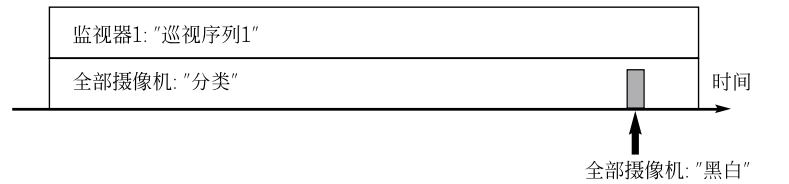

**时间表例子2 "摄像机事件":** 

- 将全部摄像机设置为"自动跟踪"。
- 将"自动跟踪"的"时间表模式"设置为与"黑白"和"场 景[巡逻(S)]"的设置一致。
- "报警输入(摄像机)": "不使用"
- "自动跟踪时间表后的模式": --

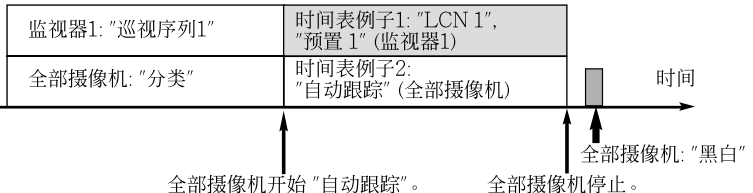

# Приложение к инструкции по эксплуатации серии WJ-SX650: «Сцена [Патруль(S)]» и «Черно-белый» при использовании комбинированной камеры

# **• Примечание к «Сцена [Патруль(S)]»**

«Сцена [Патруль(S)]», поллерживаемая WV-CS950, WV-CS954, WV-CW960 и WV-CW964 (по состоянию на февраль 2006 г.), является функцией изменения качества изображения и уставок положений камер.

Матричный видеокоммутатор WJ-SX650 активизирует «Сцена [Патруль(S)]», если только она включена. Если «Сцена [Патруль(S)]» запланирована для «События камеры», то камеры перемещаются к положениям, заданным для «Сцена», даже при активизации блокировки тревоги или монитора.

# • Примечание к «Черно-белый»

Для активизации уставки «Черно-белый» комбинированных камер дезактивируют функции ПАНОРАМА/НАКПОН/ZOOM (включая управление предустановленным положением).

Примечание: Когда «АВТО» постоянно активна для уставки «Черно-белый», то отпадает необходимость в соблюдении настоящего примечания.

## Для активизации уставки «Черно-белый» с системного контроллера или ПК

Дезактивируют функции ПАНОРАМА/НАКПОН/ZOOM выбранной камеры.

#### Для составления расписания уставок «Черно-белый» для «События камеры»

Перед активизацией «События камеры» проделывают следующие операции для деактивации функций ΠΑΗΟΡΑΜΑ/ΗΑΚΠΟΗ/ΖΟΟΜ.

#### <Если активизируется цикл тура с управлением предустановленным положением>

Для дезактивации цикла тура, находящегося в настоящее время в действии, составляют расписание выборочных событий для «Событие таймера». (См. Пример расписания 1 «Событие таймера».)

## <Боли включаются функции ПАНОРАМА/НАКПОН/ZOOM (Auto Pan, Sort, Sequence, Patrol Play и пр.)>

Для дезактивации функций ПАНОРАМА/НАКПОН/ZOOM, находящихся в настоящее время в действии, составляют расписание «Автоматическое слежение» для «События камеры» и задают «Не применить» для «"ALARM IN (Camera)». (См. Пример расписания 2 «События камеры».)

#### Пример управления

На данном примере выполняются следующие операции.

- Монитор 1: Цикл тура 1
	- («LCN»: 1, «Предустановка»: 1 Ж «LCN»: 2, «Предустановка»: 1 Ж «LCN»: 1, «Предустановка»: 2 Ж «LCN»: 2, «Предустановка»: 2 последовательно переключаются на две секунды.)
- Все камеры: «Сортировка»

Если «Монитор 1»: «Цикл тура 1» или «All cameras»: «Сортировка» активизируется, уставка «Черно-белый» по расписанию не может активизироваться правильно.

Монитор 1: «Цикл тура 1»

Для правильной активации «Черно-белый» по расписанию следует составить расписание следующим образом.

## Пример расписания 1 «Событие таймера»:

- Задают «1 камерыа зкран» для Монитор 1.
- Приводят уставку «Режим расписания» «Событие таймера» в соответствие таковой для «установка Черно-белый и сцены  $[\Pi$ атруль $(S)]$ ».
- «LCN»:  $1$
- «Предустановка»: 1

## Пример расписания 2 «События камеры»:

- Задают «Автоматическое слежение» для всех камер. • Приводят уставку «Режим расписания» «Автоматическое слежение» в соответствие таковой для «установка Черно-белый и сцены  $[Tlarpy\pi_b(S)]$ ».
- «ТРЕВОГА ВХОД»: «Не применить»
- «Режим после расписания автоматического слежения»: --

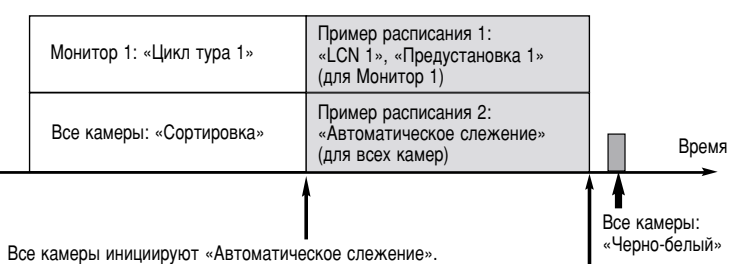

Все камеры: «Сортировка» и последните составление в сортировка и последните составляет в сортировка и последни

Все камеры останавливаются.

Все камеры: «Черно-белый»